- 
- [URL](#page-1-0)

ECSS-10,  $\cdot$  :

- " " (Call recording),
- (Fax),

.

" " (Voicemail).

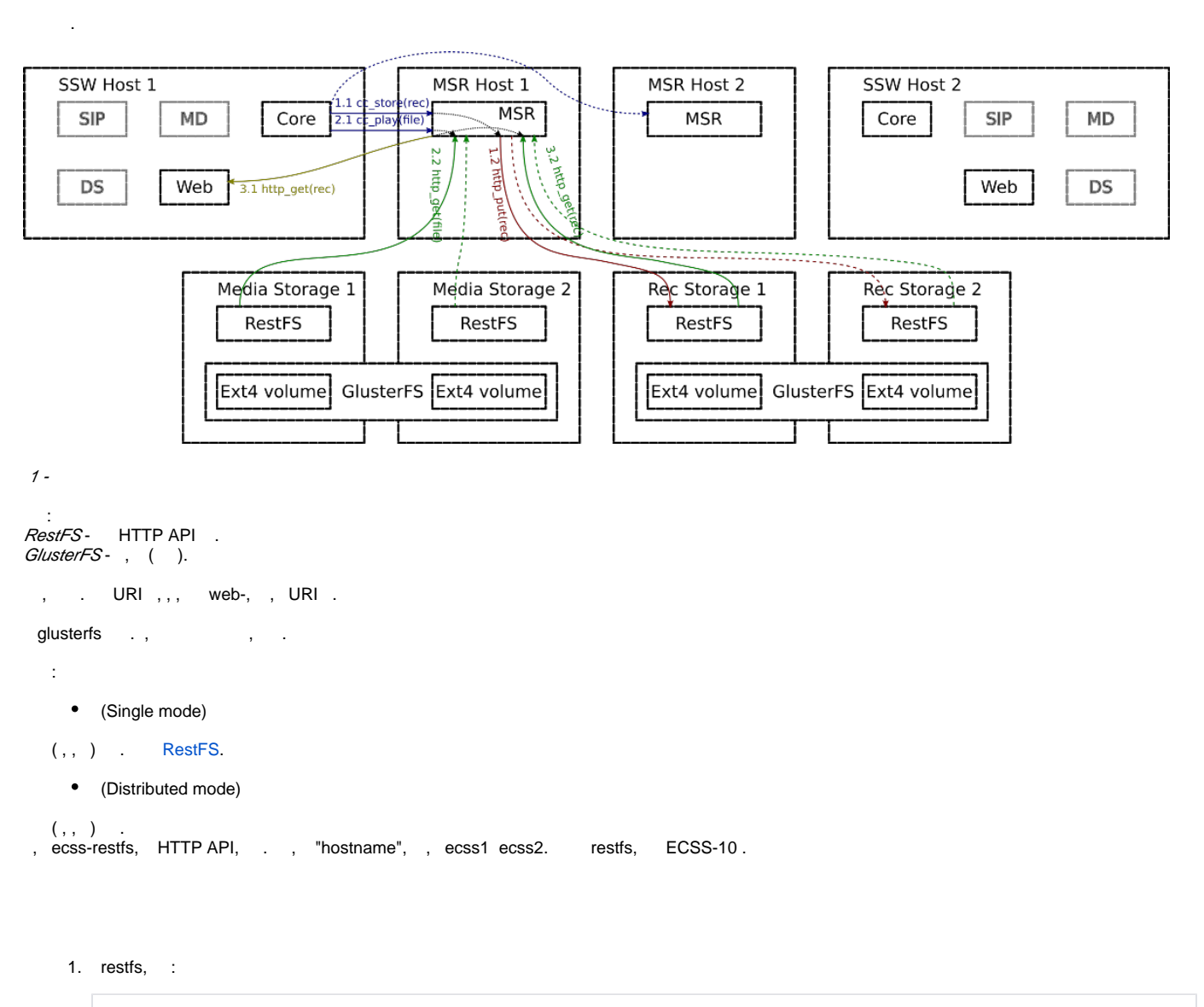

<span id="page-0-0"></span>sudo aptitude install ecss-restfs-3.9

2. listen\_port listen\_ip, restfs ECSS-10. [RestFS](https://docs.eltex-co.ru/pages/viewpage.action?pageId=50964528).

3. .

MYSQL\_IP ecss-cocon-mysql

/etc/dnsmasq.d/ecss-cocon-mysql: address=/cocon.mysql.ecss/<MYSQL\_IP>

```
 ECSS_1_IP ECSS_2_IP ecss-broker
```

```
/etc/dnsmasq.d/ecss-broker: 
address=/primary.broker.ecss/<ECSS_1_IP> 
address=/secondary.broker.ecss/<ECSS_2_IP>
```

```
MYSQL_IP - mysql;
ECSS_1_IP - ip ecss1, mycelium;
ECSS_2_IP - ip ecss2, mycelium;
```

```
4. 
 dnsmasq ecss-restfs.
```
:

```
sudo systemctl restart ecss-ds.service ecss-restfs.service
```
5. restfs, ecss-10, and *URL* .

## <span id="page-1-0"></span>URL

1. DNS (DNS), /etc/hosts, - web- (, DNS).

## /etc/hosts:

```
IP-REC1-STORAGE rec.media-storage.ecss
IP-REC2-STORAGE rec.media-storage.ecss
IP-FAX1-STORAGE fax.media-storage.ecss
IP-FAX2-STORAGE fax.media-storage.ecss
IP-VOICEMAIL1-STORAGE voicemail.media-storage.ecss
IP-VOICEMAIL2-STORAGE voicemail.media-storage.ecss
```

```
• IP-REC1-STORAGE - IP-1 ;
• IP-REC2-STORAGE - IP-2
• IP-FAX1-STORAGE - IP-1
• IP-FAX2-STORAGE - IP-2
  IP-VOICEMAIL1-STORAGE - IP- 1 voicemail;
  IP-VOICEMAIL2-STORAGE - IP- 2 voicemail.
```
2. URI .

system. , /system/system-restfs-host /system/system-restfs-port.

URI :

**/domain/DOMAIN\_NAME/properties/set call\_record\_server\_peer <URI>**

**/domain/DOMAIN\_NAME/properties/set fax\_server\_peer <URI>**

**/domain/DOMAIN\_NAME/properties/set voicemail\_server\_peer <URI>**

 $\bullet$  URI - , .

URI media-storage.ecss:

/domain/DOMAIN\_NAME/properties/set call\_record\_server\_peer rec.media-storage.ecss:9990 /domain/DOMAIN\_NAME/properties/set fax\_server\_peer fax.media-storage.ecss:9990 /domain/DOMAIN\_NAME/properties/set voicemail\_server\_peer voicemail.media-storage.ecss:9990

<span id="page-1-1"></span>, , , URI, .

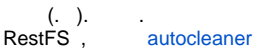